# **Программирование реле времени RV-01-02**

### **ПРИНЦИП РАБОТЫ:**

При включении питания начинается отсчет временного интервала t1, затем t2..tn, затем снова t1, и так C раз. **\_\_\_\_/^^^^\\_\_\_\_\_\_\_/^^^^\\_ \_ \_,\_\_\_/^^^^^^\\_\_\_\_/^^^^\\_\_,** 

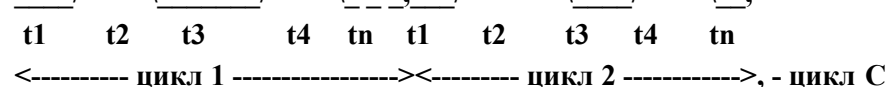

**Нечетные интервалы** (t1, t3, t5, 2tn+1) - **реле выключено**, **четные интервалы** (t2, t4, t6, 2tn) - **реле включено**.

При подключении устройства по схеме на рис. 1, в первом интервале реле будет разомкнуто. Светодиод **ON** подключен напрямую к реле и горит, когда замкнуты контакты реле.

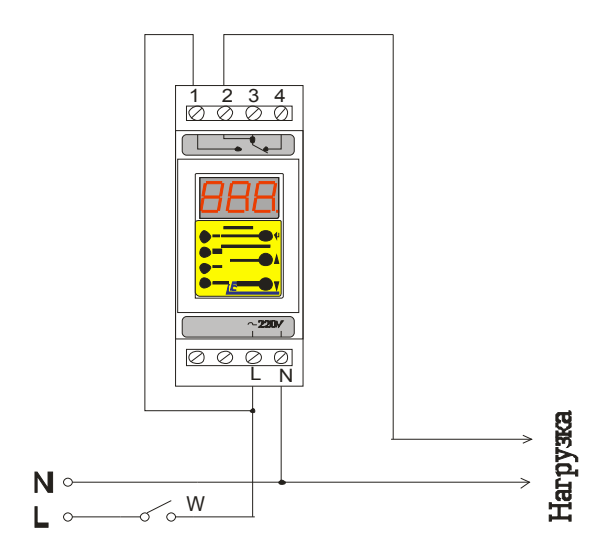

**Рис. 1. Схема подключения изделия**

Точность отсчета достигается кварцевой стабилизацией частоты генератора микропроцессора. Реле управляет нагрузкой в зависимости от установленных настроек.

В состоянии STOP (на индикаторе отображается три прочерка), прибор находится в ждущем режиме с ранее установленными значениями.

Кнопка «START» переводит устройство в активное состояние (сразу запускает таймер с ранее установленными значениями).

#### **1. ПОДГОТОВКА К РАБОТЕ (ПРОГРАММИРОВАНИЕ)**

 **1.1.** Установка параметров работы (программирование) осуществляется из режима **STOP**, нажатием кнопки «Ввод», при этом редактируемые значения мигают. При бездействии из режима программирования выходим автоматически через 60 секунд.

**1.2.** Кнопками  $\blacksquare$  У установить количество временных интервалов **t**, которые будут повторены последовательно количество раз, равное значению циклов **С** (например: **n04, от 2 до 80 интервалов**, мигает буква **n**). Нажать кнопку **«Ввод»** - запоминается количество интервалов и устройство переходит к редактированию значения циклов (минимальное

значение **2.** Если нужен 1 интервал, то нужно первый интервал t1 выставить 1 секунду, тогда устройство начнет работу со второго интервала t2, т.е. с включения реле).

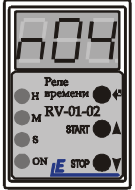

**1.3.** Кнопками  $\blacktriangle$  **V** установить значение циклов (например: **С05**, до 99 циклов, мигает буква **С**).

Нажать кнопку **«Ввод» -** запоминается значение циклов и устройство переходит к редактированию значения **t1.**

При выставлении **С 00**, устройство будет работать в циклическом режиме (бесконечное количество циклов).

 **1.4.** На данном этапе можно выбрать интервал для редактирования (**от t01 до t80**, мигает буква **t**).

 К примеру, если вы выставили **10** интервалов и через некоторое время решили изменить настройку, необязательно вводить все интервалы заново, так как устройство сохраняет настройки. Достаточно выбрать нужный интервал и изменить его.

 Нажать кнопку **«Ввод»** - запоминается режим работы и устройство переходит к редактированию значения часов выбранного временного интервала, например **t1** (начнет мигать светодиод **Н**).

 Если первый интервал **t1** выставить **1** секунду, то устройство начнет работу со второго интервала **t2**, т.е. с включения реле.

**1.5.** Кнопками **A V** установить значение, равное количеству часов в диапазоне **0:99** (мигает светодиод **Н**). Нажать кнопку **«Ввод» -** запоминается значение часов и устройство переходит к редактированию значения минут (начнет мигать светодиод **М**).

**1.6.** Кнопками  $\blacktriangle$  **V** установить значение, равное количеству минут в диапазоне **0:59** ( мигает светодиод **М**). Нажать кнопку **«Ввод»** - запоминается значение минут и устройство переходит к редактированию значения секунд (начнет мигать светодиод **S**).

**1.7.** Кнопками  $\blacktriangle$  **V** установить значение, равное количеству ч секунд в диапазоне **0:59**  ( мигает светодиод **S**). Нажать кнопку **«Ввод»** - запоминается значение секунд и устройство переходит к редактированию следующего интервала, к примеру **t2.**

По окончанию редактирования последнего интервала, устройство перейдет в режим «**STOP».** Нажатием кнопки **«START***»* идет запуск устройства.

**1.8. Пример:** *Нам необходимо, чтобы установка работала 1час 38 мин 25сек, после чего нужно сделать перерыв на 30 мин и опять включить установку на 45 мин.*

 *Прибор находится в «состоянии* **«STOP**»

*( на индикаторе - - -* ).

*Нажимаем кнопку « Ввод» и входим в меню программирования.*

 *По указанной выше настройке выставляем все параметры:*

*n4 – означает, что мы хотим выставить 4 интервала.* 

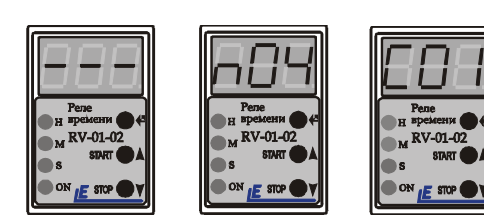

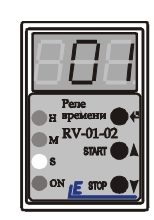

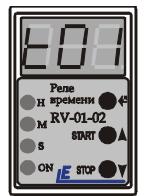

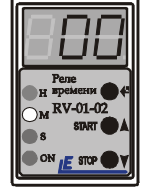

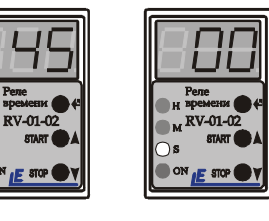

*С1 - означает что нам нужен 1 цикл работы.*

*t1 - означает, что мы настраиваем первый интервал работы устройства. Если нагрузка подключена через нормально разомкнутые контакты реле, первый интервал (t1), реле будет разомкнуто, то есть нагрузка отключена. Для того чтобы устройство сразу замыкало реле необходимо выставить t1 равным 1 секунде (устройство сразу начнет работу со второго интервала t2, то есть с включения реле и нагрузки).*

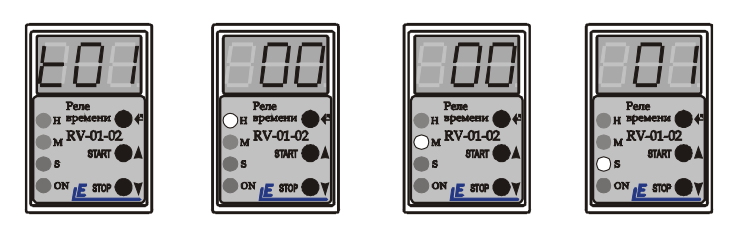

*t2 - означает, что мы настраиваем второй интервал работы устройства:*

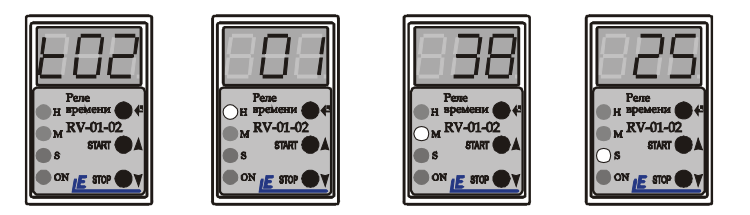

*t3- означает, что мы настраиваем третий интервал работы устройства:*

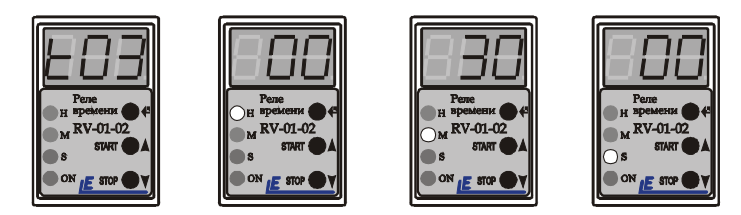

*t4 - означает, что мы настраиваем четвертый интервал работы устройства:*

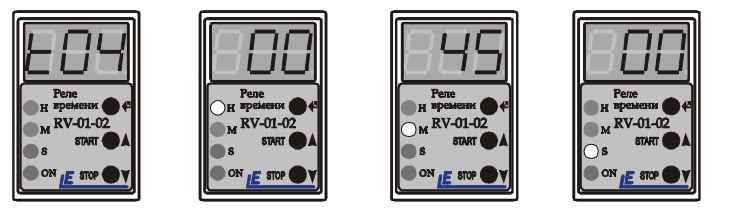

*После настройки секунд последнего интервала, нажав кнопки «Ввод», прибор перейдет в состояние* «**STOP»**, *для запуска необходимо нажать кнопку* **«START».**

## **2. РАБОТА**

### **2.1. Активный режим**

Нажатием кнопки **«START»** переходим в активный режим работы. В активном состоянии изделие индицирует выбранный режим работы и оставшееся время (постоянно уменьшающееся).

 *С интервалом 2 секунды показывает:*

- *количество временных интервалов (п);*
- *количество циклов (С);*
- *интервал (t), в котором на данный момент работает устройство;*
- *часы (горит светодиод H), минуты(горит светодиод М), секунды (горит светодиод S);*
- *цикл в котором на данный момент находится устройство (с).*

Индицируется только интервал, который отсчитывается в данный момент. При нажатии кнопки **«STOP»** переходим в состояние **STOP.**

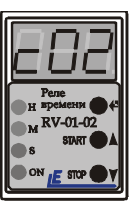

### **2.2. Просмотр установленных настроек.**

Для просмотра установленных настроек в активном режиме необходимо нажать кнопку **«START».** Индикатор отобразит с интервалом в **2** секунды настройки которые были установлены ранее (количество интервалов n, количество циклов **С**, интервалы **t**, часы, минуты, секунды, причем когда индикатор будет отображать настройки в нижнем правом углу будет гореть точка).

Для просмотра установленных настроек в состоянии **STOP** необходимо нажать кнопку **«STOP».**